## **راهنماي مراحل ثبت نام در سامانه صلاحيت اخذ گواهينامه صلاحيت ايمني پيمانكاران**

- **.1** پيمانكار محترم در صورتيكه براي اولين بار اقدام به تشكيل پرونده صلاحيت ايمني پيمانكاري نموده ايد در قسمت ورود كاربران دكمه ثبت را كليك نموده و اقدام به ايجاد كد كاربري و گذر واژه نماييد.بدين منظور در قسمت كد كاربري شماره موبايل خود را كه مشتمل بر 11 رقم مي باشد وارد نموده و در قسمت گذرواژه به دلخواه خود گذر واژه با حداقل شش حرف يا عدد انتخاب نماييد .همچنين در صورت فراموشي كد كاربري و گذرواژه و به منظور بازيابي كد كاربري و گذر واژه حتما ايميل خود را وارد نموده تا در اينصورت كد هاي مذكور به ايميل شما ارسال گردد .
- **.2** پس از ثبت نام شما وارد صفحه پروفايل شده كه مشتمل بر11 باكس فعال و 2 باكس غيرفعال مي باشد ضمنا 5 باكس از 11 باكس فعال ستاره دار بوده كه مي بايست شما تمام اطلاعات خواسته شده را جواب دهيد.لازم به ذكر است در صفحه پروفايل مي بايست كيبورد كامپيوتر به حالت فارسي تبديل گردد(shift+alt(و بر روي هر باكس فقط يكبار كليك شود.
- **.3 مشخصات پيمانكار :** در اين باكس دو حالت حقيقي و حقوقي وجود دارد كه بسته به ماهيت پيمانكار ثبت نام كننده مي تواند حالت مورد نظر را انتخاب و بر اساس سئوالات مطرح جواب و اطلاعات لازم را تكميل نمايد .در حالت شخص حقوقي ثبت نام كننده مي بايست اسامي تمامي اعضاء هيئت مديره بطور كامل وارد و اضافه گردد در هر پنجره اسم يك نفر وارد و به محض ثبت كردن پنجره ديگر براي وارد كردن اسامي نفرات بعدي باز مي گردد .همچنين موضوع اساسنامه بر اساس موارد مندرج در آن مي بايست درقسمت مربوطه بطوركامل وارد گردد.ضمنا موضوع تمام قراردادهاي سه سال اخير با ذكر دستگاه اجرايي در محل مورد نظر تكميل شود .در قسمت پيمانكاران فرعي مي بايست حتمال بر اساس حقوقي و حقيقي بودن پيمانكار فرعي نام و نام خانوادگي شخص حقيقي يا نام شركت حقوقي تكميل گردد .در قسمت نام ونام خانوادگي نماينده ايمني شركت حتما نام و نام خانوادگي مسئول ايمني ذيصلاح به همراه شماره تماس ايشان درج گردد.
- **.4 مشخصات دفتر:** با توجه به آدرسي كه ثبت نام كننده درج مي نمايد پرونده به انجمني كه در استان مورد نظر بعنوان آدرس اعلام نموده ارسال مي گردد.و در صورت اعلام هر آدرسي در هر استاني پرونده به همان استان درج شده ارجاع ميگردد .
- **.5 وضعيت گواهي :** در اين قسمت اطلاعات صلاحيت ها و گواهينامه هاي شركت پيمانكار كه مشتمل برصلاحيت پيمانكاري ،صلاحيت ايمني پيمانكاري و گواهينامه آموزش ايمني پيمانكاري مي باشد مي بايست بطور دقيق وارد گردد .
- **.6 سوابق فعاليت :** با توجه به فعاليت و قرار دادهاي شركت پيمانكاري در سه سال گذشته ثبت نام كننده مي بايست سوابق خود را بطور مجزا وارد نموده و پس از ثبت و وجود ساير سوابق در پنجره اي كه بطور خودكار مجددا باز مي گردد ساير سوابق اضافه و ثبت گردد.
- **.7 حوادث :**در اين قسمت دوحالت بله و خير وجود دارد كه در صورت وجود حوادثي در مدت زمان فعاليت پيمانكار مي بايست كليه جزئيات و سئوالات بطور كامل پاسخ داده شود ضمنا در خصوص گزارش بازرس نيز متن مندرج درگزارش بازرس كار مربوط به آن حادثه حتما نوشته شود .
- **.8 ساير شركت ها :** در صورتي كه مدير عامل يا ساير اعضاء هيئت مديره در شركتهايي غير شركت ثبت نام كننده داراي سمت باشند مي بايست نام و نام خانوادگي و ساير اطلاعات آنها درج گردد .
	- **.9 تغيير گذرواژه :** در صورت تمايل ثبت نام كننده رمز عبور يا گذر واژه را مي تواند در اين قسمت تغيير دهد .
- **.10 اسكن مدارك :** در اين قسمت بر اساس حقيقي و يا حقوقي بودن شركت پيمانكار مداركي جهت ارسال ميبايست توسط ثبت نام كننده و حجم 200كيلوبايت اسكن ،انتخاب و آپلود گردد .
- **.11 ارسال مدارك :** پس از تكميل كليه باكس ها و مطمئن شدن از مطالب و مدارك خواسته شده ثبت نام كننده مي تواند نسبت به ارسال مدارك اقدام نمايد.پس از اين مرحله در بالاي صفحه آدرس انجمني كه بر اساس مشخصات دفتر در سامانه وارد گرديده نمايش داده شده و پيغام مربوطه نشان داده مي شود .
- **.12 ثبت اعتراض :**در صورتي كه بنابه دلايلي پرونده شركت پيمانكاري مردود و مورد تاييد به منظور اخذ صلاحيت پيمانكاري واقع نگردد پيمانكار مي تواند در اين قسمت نسبت به مورد پيش آمده ظرف مدت 15 روز از زمان ابلاغ اعتراض نمايد .

**.13 بازرسي مجدد :** در اين حالت پيمانكار مي تواند نسبت به گزارش عدم تاييد بازرس كار براي بازرسي مجدد اقدام لازم را لحاظ نمايد .

**توجه :**كليه پيگيريها و روند كنترل پرونده از طريق اين سامانه و تنها با وارد كردن كد كاربري و رمز عبور براي كليه ثبت نام كنندگان امكانپذير مي باشد .ضمنا با توجه به شماره تماس هاي انجمن هاي هر استان ثبت نام كنندگان مي توانند از طريق نيز اقدام نمايند.

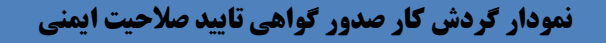

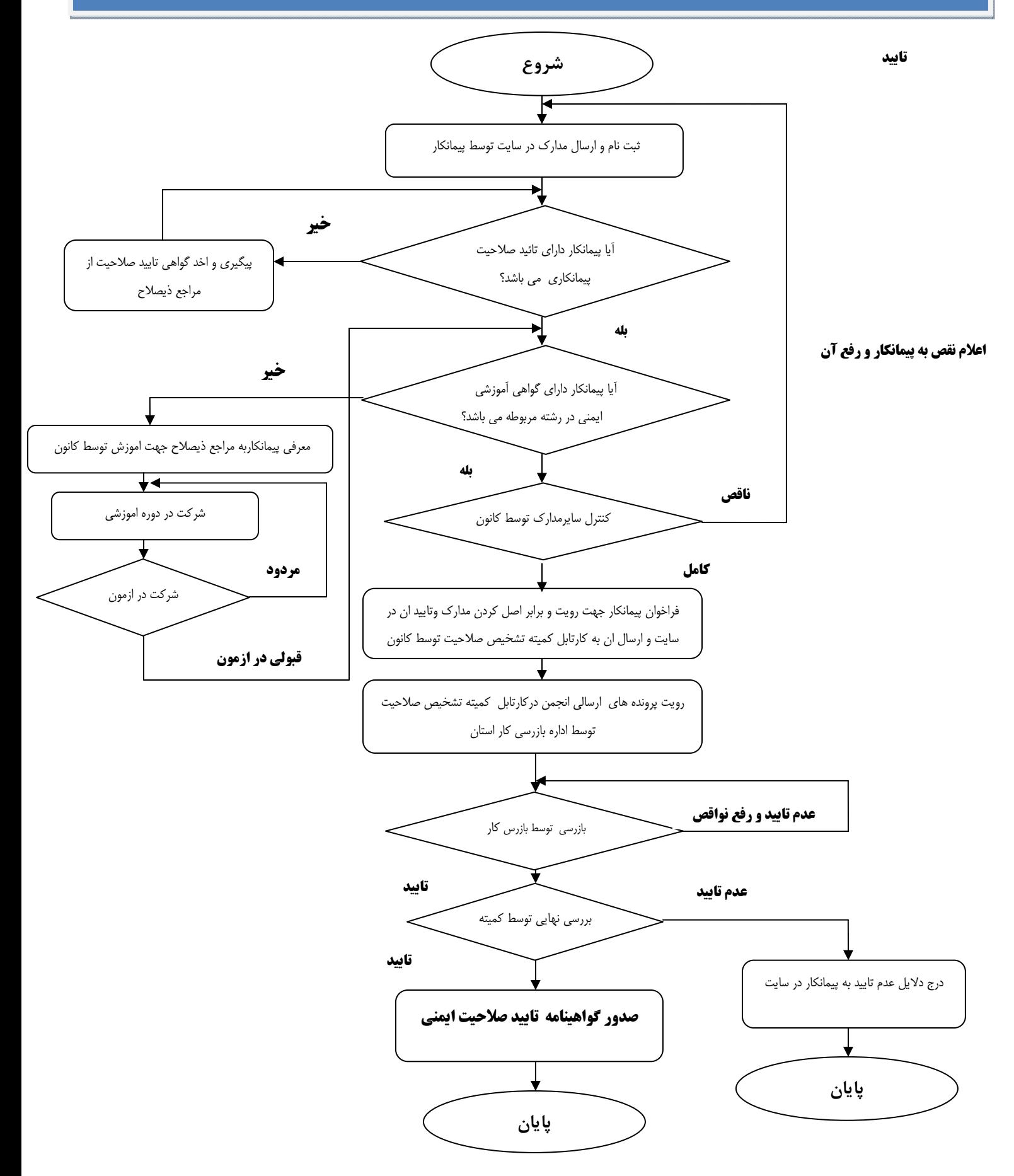